## **Option Stücklisten-Kalkulation (Assistent zum Neuberechnen der Artikelpreise)**

Sie können sich im Assistenten zum Neuberechnen der Artikelpreise (STAMMDATEN - ARTIKEL -Schaltfläche: WEITERE - "Artikelpreise neu berechnen ...") auf der ersten Seite auch für die **Option: "Stücklistenkalkulation"** entscheiden.

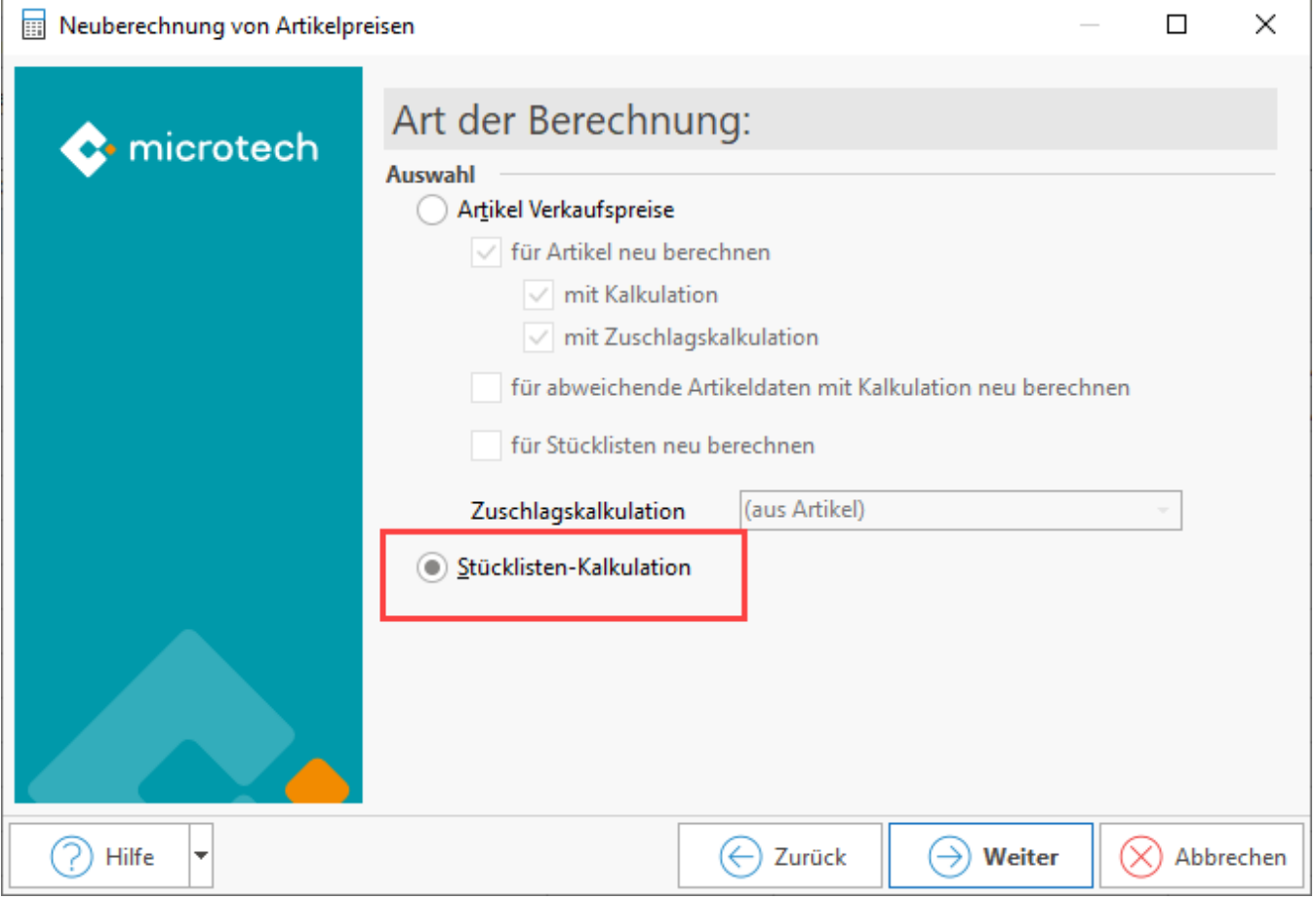

**Diese Option bietet sich z. B. an, um EK-Preise und VK-Preise für Stücklisten zu berechnen, wenn diese in großen Mengen produziert werden und die im Einkauf erzielten Preise berücksichtigt werden sollen**.

Wählen Sie zunächst zwischen:

- Nur ausgewählte Datensätze (die vor dem Start des Assistenten in der Tabelle ausgewählt wurden)
- Bereich frei angeben

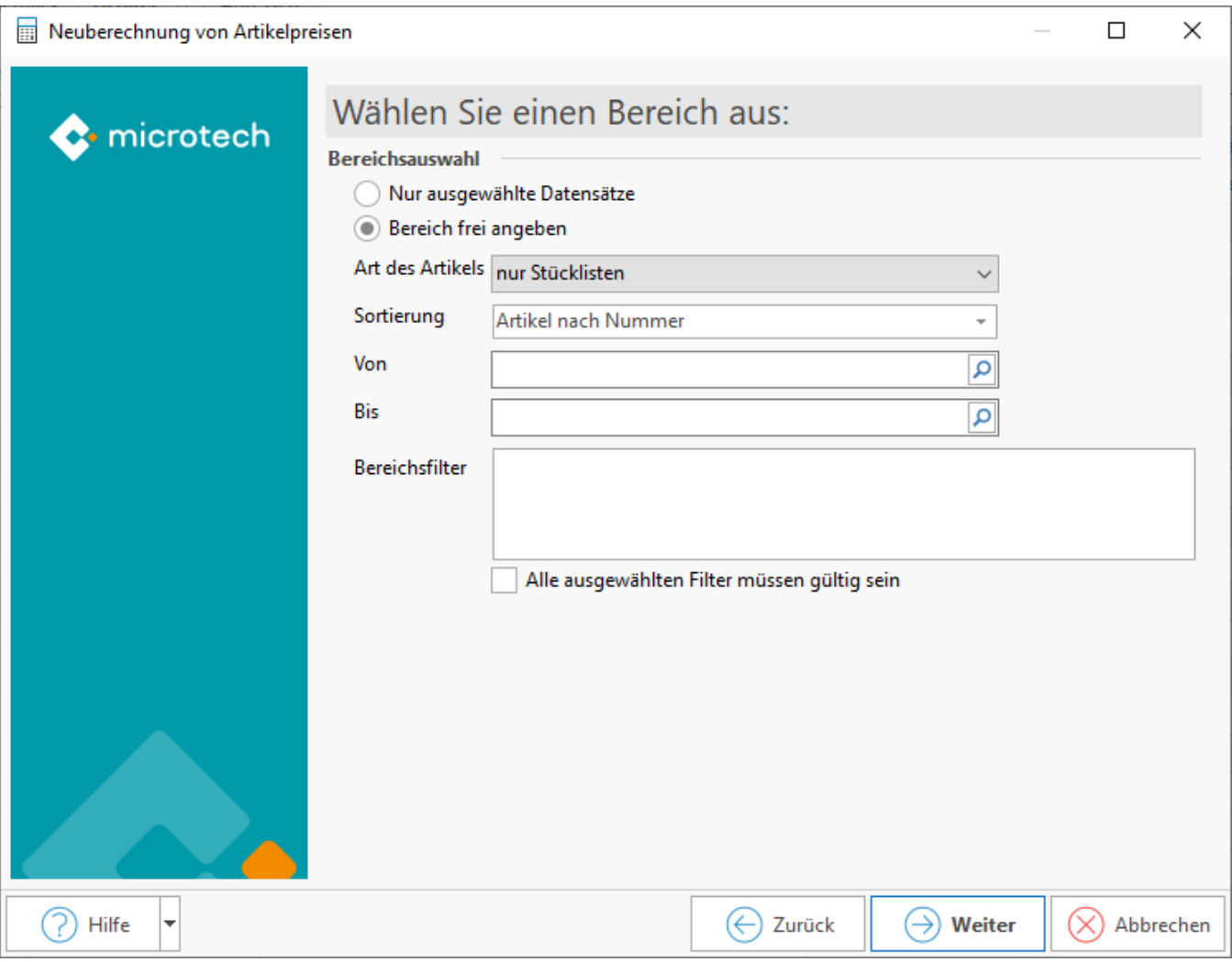

## **Feld: "Kalkulierte Menge"**

Tragen Sie in diesem Feld die Menge ein, auf deren Grundlage die Preise für die Stückliste kalkuliert werden sollen (d. h. z. B. in welcher Stückzahl die Stücklisten produziert werden):

## Es werden Ihnen die folgenden Optionen angeboten:

Zunächst erhalten Sie die Filterauswahl der Preise die neu berechnet werden sollen:

- Ek-Preise
- Kalkulationswerte (mit Auswahlfeld: "für Preisgruppe")
- Vk-Preise (mit Auswahlfeld: "für Preisgruppe")

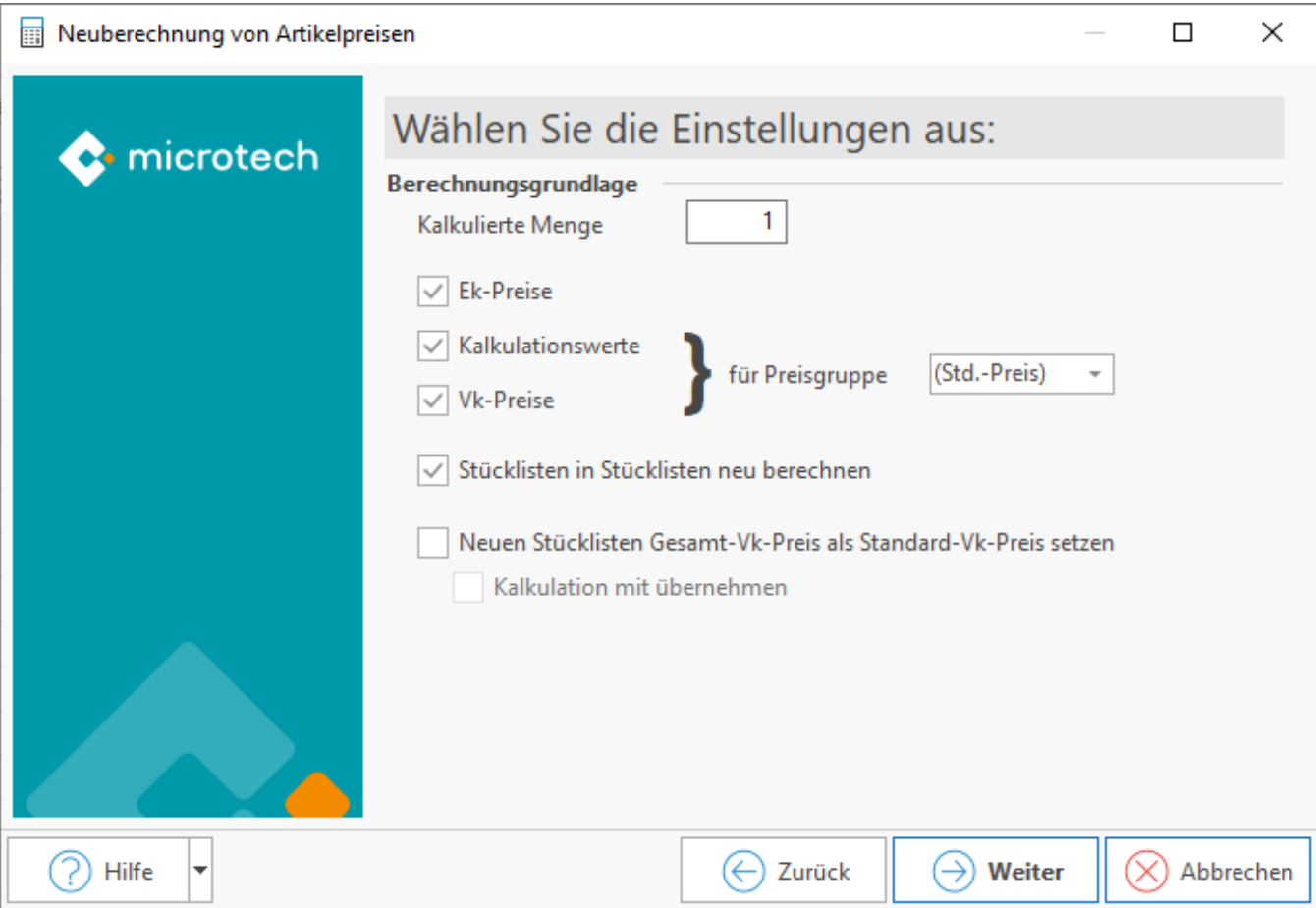

## **Option "Neuen Stücklisten gesamt VK-Preis als Standard VK-Preis setzen"**

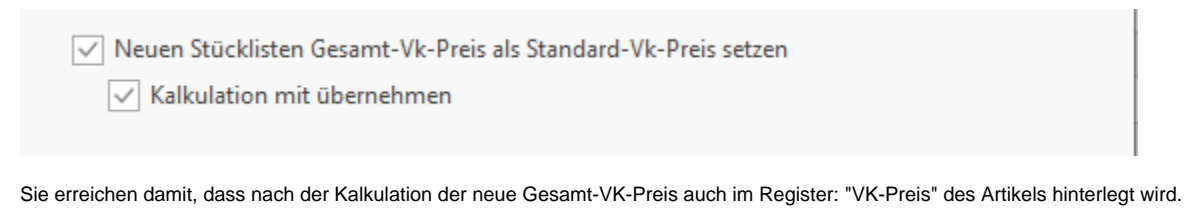

**Setzen Sie zusätzlich die Option "Kalkulation mit übernehmen", um die Kalkulation des VK-Preises ebenfalls anzupassen**.

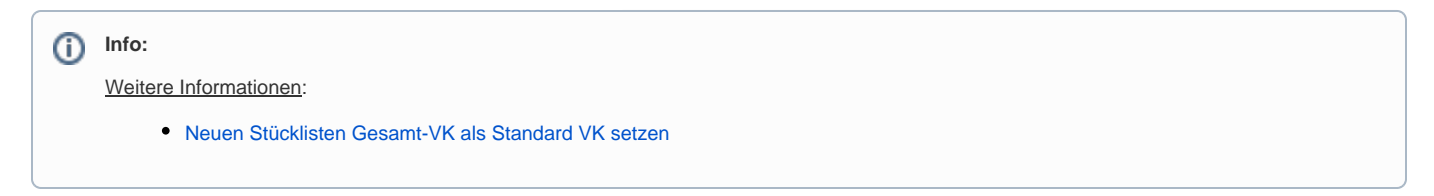

Legen Sie im Anschluss fest, in welcher Form **Mengenrabatte** und **Sonderpreise** bei der **Preisermittlung** für den Bereich der **Roherlös Ek-Preise** und **K alkulations Ek-Preise** beachtet werden sollen:

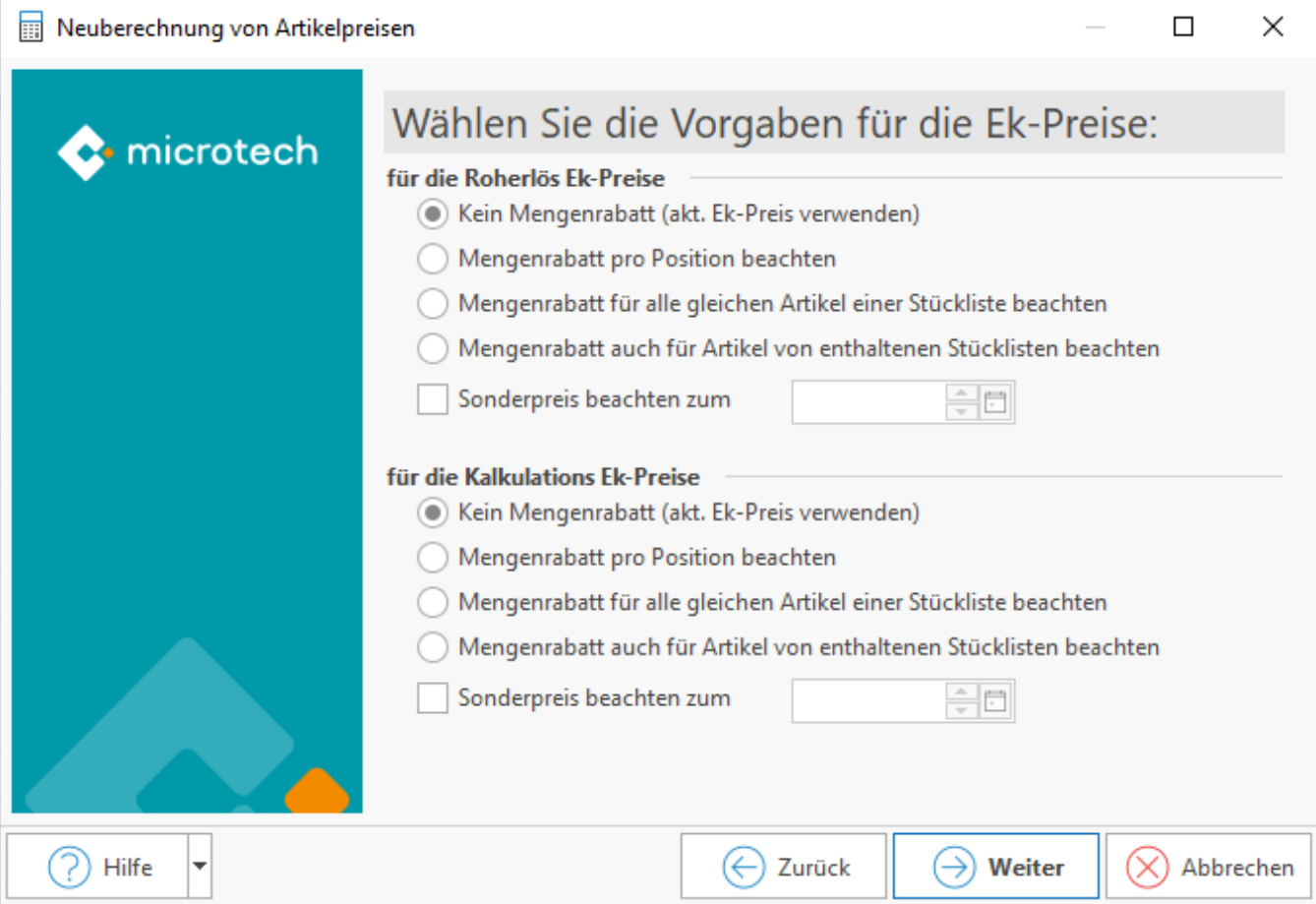

Die Bestätigung mit Schaltfläche: WEITER führt zur letzten Auswahlmaske, die nun die **Verkaufspreise** betrifft.

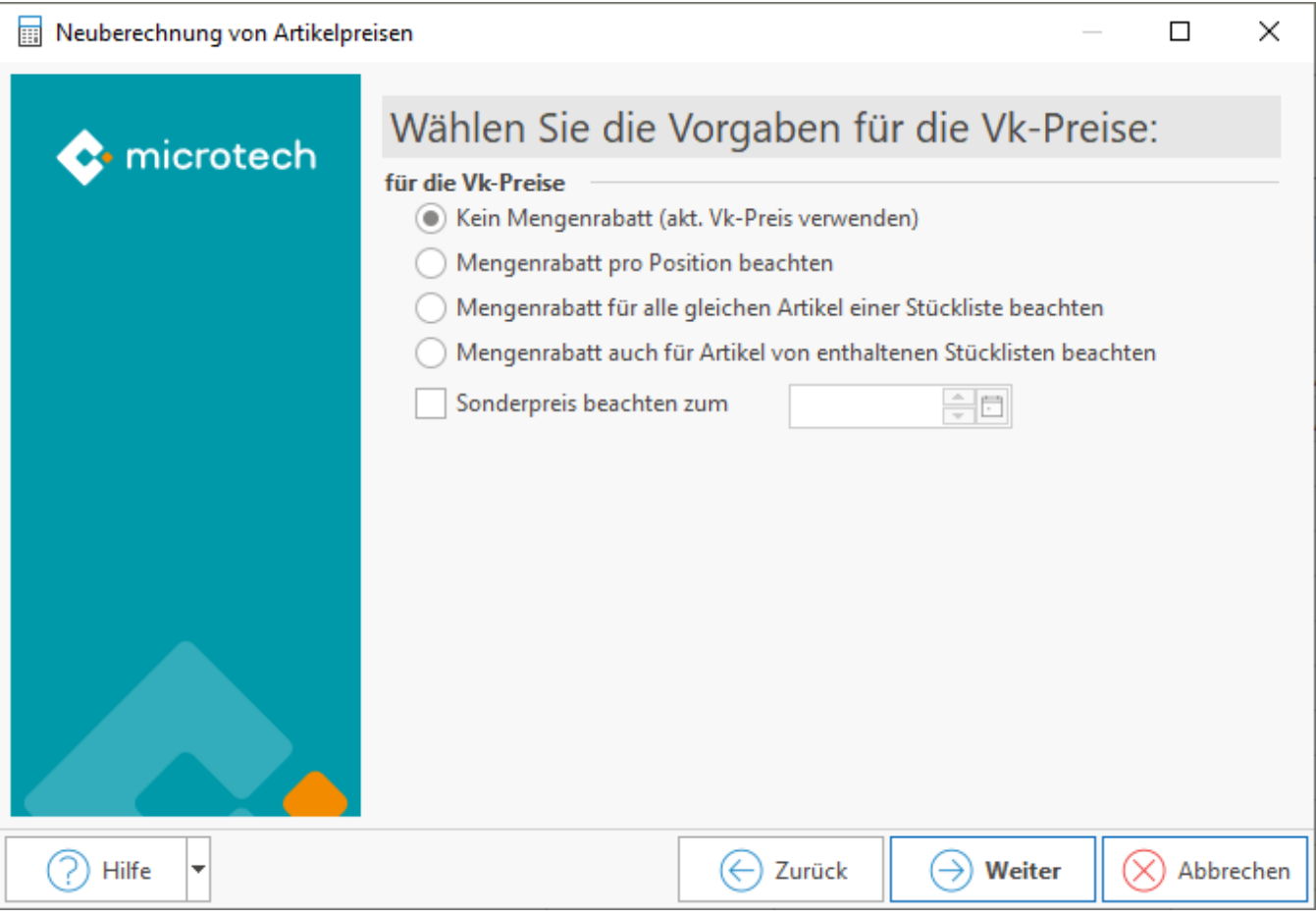

Bestätigen Sie auch diese Maske nach getroffener Auswahl, erhalten Sie eine Zusammenfassung, deren Bestätigung mit der Schaltfläche: FERTIGSTELLEN die Stücklistenpreise neu ermittelt.

Die berechneten Preise werden in die Artikelstammdaten eingetragen und auch dann berücksichtigt, wenn die Stückliste in einer kleineren Δ Stückzahl verwendet wird als im Assistenten zu Grunde gelegt wurde.

Daher bietet es sich an, den [Bereich einzuschränken](https://hilfe.microtech.de/go/x_hlpAuASLiNeuBerechnen_bereich_a) auf die tatsächlich benötigten Stücklisten.